## **Title:** SigmaWin+ Version 7 Usage Notes

### **Product(s):** SigmaWin+ Version 7.44 **Doc. No. SigmaWinPlus\_Ver.7**

**YASKAWA** 

## **About This Document**

This document provides information related to the installation and usage Yaskawa's SERVOPACK Engineering Tool SigmaWin+ version 7.44 for Sigma-series AC SERVOPACKs. Read and understand this document to ensure the correct usage of SigmaWin+.

### **Contents**

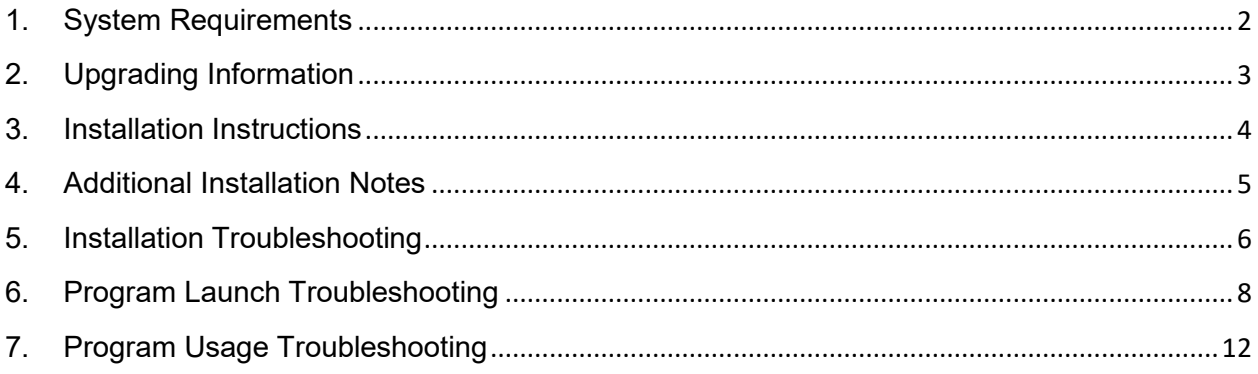

## **Title:** SigmaWin+ Version 7 Usage Notes

**Product(s):** SigmaWin+ Version 7.44 **Doc. No. SigmaWinPlus\_Ver.7** 

### <span id="page-1-0"></span>**1. System Requirements**

The computer to install and use SigmaWin+ requires the following specifications.

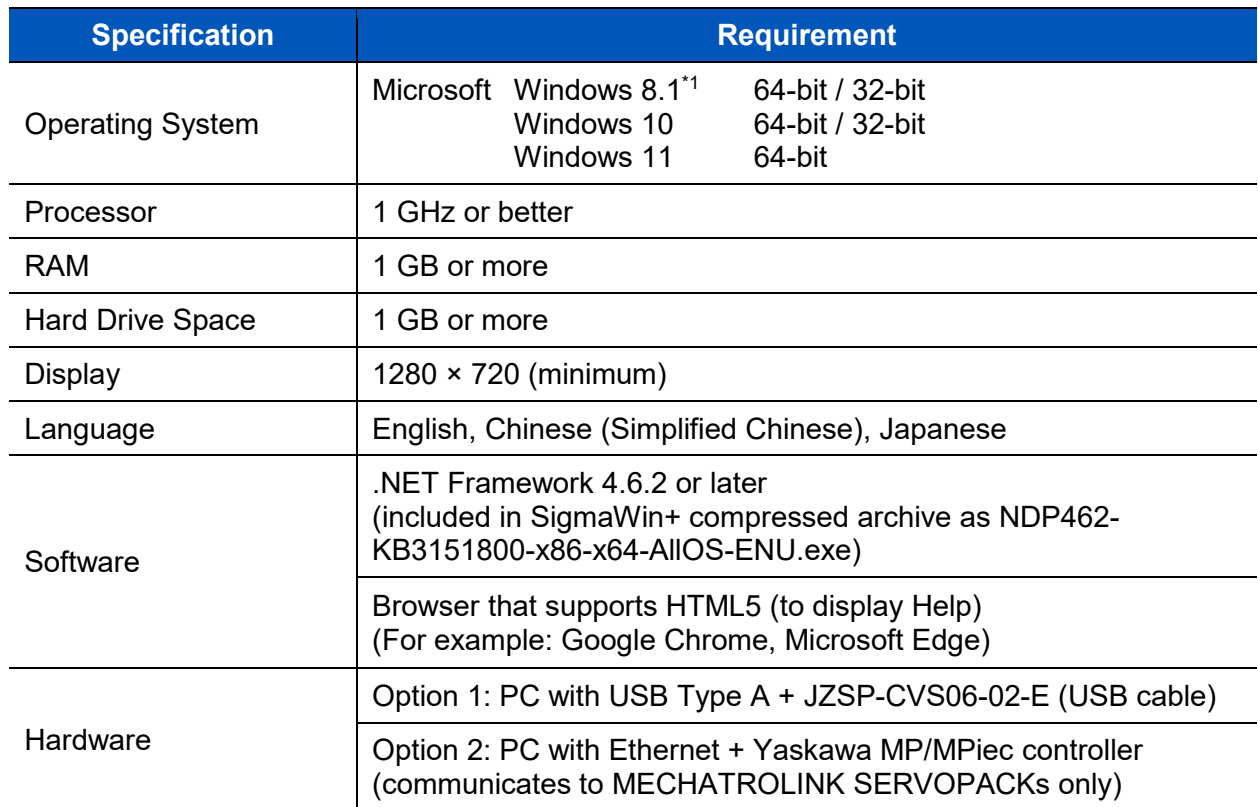

\* KB2919442 and KB2919355 must be installed in order to install KB2999226 (Update for Universal C Runtime). All three must be installed to run SigmaWin+.

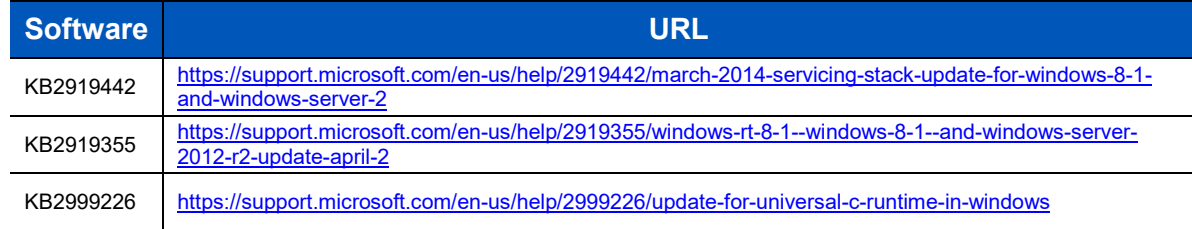

# **YASKAWA**

## **Title:** SigmaWin+ Version 7 Usage Notes

**Product(s):** SigmaWin+ Version 7.44 **Doc. No. SigmaWinPlus\_Ver.7** 

## <span id="page-2-0"></span>**2. Upgrading Information**

The below information describes the change of computer requirements in order to use this version of SigmaWin+.

- 1. .NET Framework Requirement Change
	- a. SigmaWin+ Version 7.23 to 7.26 required Microsoft .NET framework 4.5.2 or 4.6.
	- b. SigmaWin+ Version 7.27 and newer requires Microsoft .NET framework 4.6.2.

# **YASKAWA**

## **Title:** SigmaWin+ Version 7 Usage Notes

**Product(s):** SigmaWin+ Version 7.44 **Doc. No. SigmaWinPlus** Ver.7

### <span id="page-3-0"></span>**3. Installation Instructions**

Below are the steps to follow to install SigmaWin+.

- [1.](#page-1-0) Confirm that the computer meets the system requirements defined in 1. System [Requirements.](#page-1-0)
- 2. If a previous version of SigmaWin+ version 7 exists, then uninstall it.
	- Note: SigmaWin+ version 5 can coexist with SigmaWin+ version 7. SigmaWin+ version 5 does not need to be uninstalled.
	- When uninstalling, when prompted to "*Select the items to uninstall in addition to SigmaWin+ Version 7*", always select "**Model information files**"

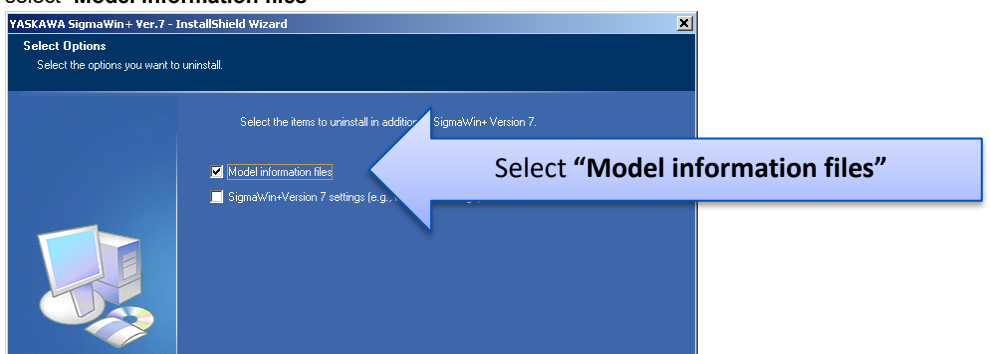

- 3. Extract the entire contents, maintaining the directory structure, of the SigmaWin+ compressed archive (\*.zip file).
- 4. If not already installed, run and install .NET framework 4.6.2 **NDP462-KB3151800-x86 x64-AllOS-ENU.exe**. This is included in the SigmaWin+ compressed archive.
	- Note: If SigmaWin+ is installed to PC without installing .NET Framework to it, errors may occur and SigmaWin+ will not installed.
	- Note: .NET Framework is produced by Microsoft. For details, refer to the following:

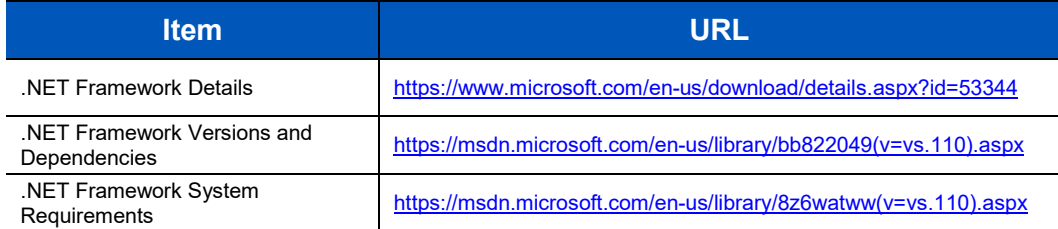

5. Run and install **SigmaWinPlus7\_installer.exe** from the extracted SigmaWin+ archive.

# **IYASKAWA**

## **Title:** SigmaWin+ Version 7 Usage Notes

**Product(s):** SigmaWin+ Version 7.44 **Doc. No. SigmaWinPlus\_Ver.7** 

### <span id="page-4-0"></span>**4. Additional Installation Notes**

Below are notes related to the installation of SigmaWin+

The following programs are installed if a newer version does not already exist on the computer:

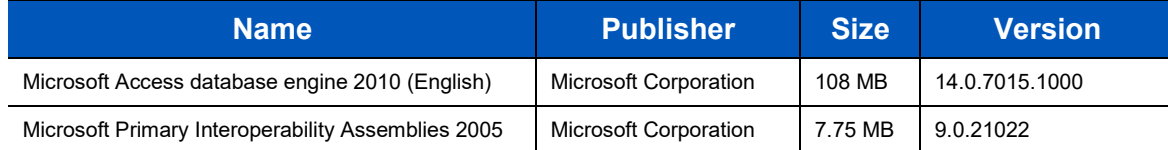

Note: Uninstalling SigmaWin+ does not uninstall these programs.

# **YASKAWA**

## **Title:** SigmaWin+ Version 7 Usage Notes

**Product(s):** SigmaWin+ Version 7.44 **Doc. No. SigmaWinPlus\_Ver.7** 

### <span id="page-5-0"></span>**5. Installation Troubleshooting**

#### 5.1. **Symptom:**

Windows Message:

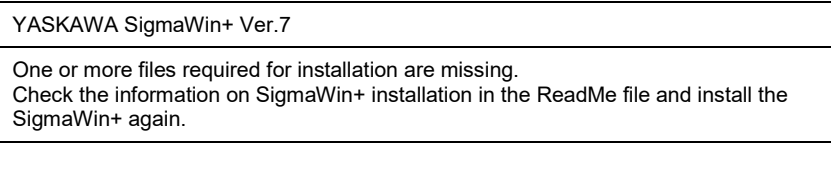

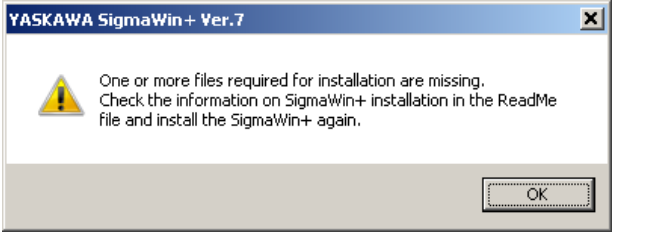

#### **Causes:**

1. The SigmaWinPlus7 installer.exe file and the AppendFiles folder are not in the same directory.

2. The SigmaWinPlus7 installer.exe was launched from the SigmaWin+ compressed archive (the archive was not completely extracted).

#### **Remedy:**

Extract the entire contents of the SigmaWin+ compressed archive, preserving the directory structure, and then run the SigmaWinPlus7 installer.exe executable file. An example of the contents extracted preserving the structure is as follows:

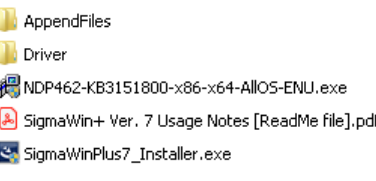

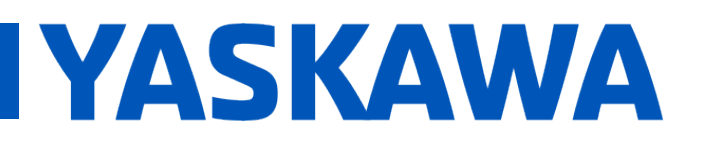

## **Title:** SigmaWin+ Version 7 Usage Notes

**Product(s):** SigmaWin+ Version 7.44 **Doc. No. SigmaWinPlus** Ver.7

#### 5.2. **Symptom:**

Program Message: Microsoft .NET 2015: Installation Did Not Succeed

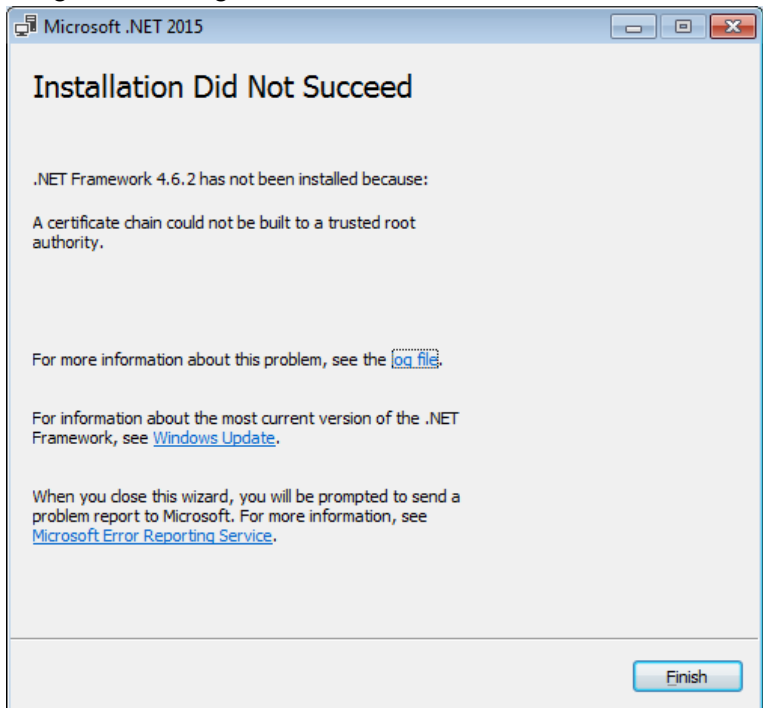

#### **Cause:**

The above error may result when installing .NET Framework 4.6.2 if the operating system is Windows 7 SP1, and the computer is offline, or in an environment where updates cannot be downloaded and installed from Windows Update.

#### **Remedy:**

Download and install the certificate to install .NET Framework 4.6.2 successfully. Refer to:<https://blogs.msdn.microsoft.com/jpvsblog/2016/10/04/ndp462-offline-install/>

## **Title:** SigmaWin+ Version 7 Usage Notes

**Product(s):** SigmaWin+ Version 7.44 **Doc. No. SigmaWinPlus\_Ver.7** 

### <span id="page-7-0"></span>**6. Program Launch Troubleshooting**

#### 6.1. **Symptom:**

Windows Message:

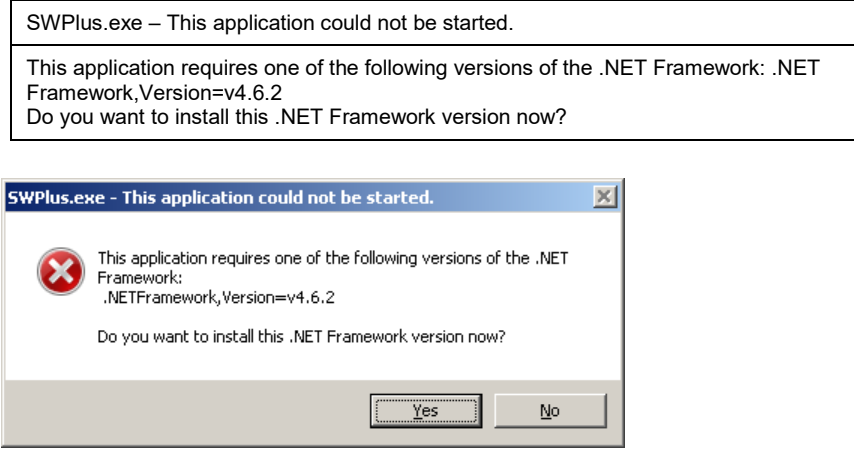

#### **Cause:**

When launching SigmaWin+, if the .NET Framework 4.6.2 is not installed, the error message will appear.

#### **Remedy:**

Install the .NET Framework 4.6.2 as described in [3.](#page-3-0) [Installation Instructions.](#page-3-0)

# **YASKAWA**

## **Title:** SigmaWin+ Version 7 Usage Notes

**Product(s):** SigmaWin+ Version 7.44 **Doc. No. SigmaWinPlus\_Ver.7** 

#### 6.2. **Symptom:**

Windows Message: SigmaWin+ Ver.7: SigmaWin+ Ver.7 has stopped working

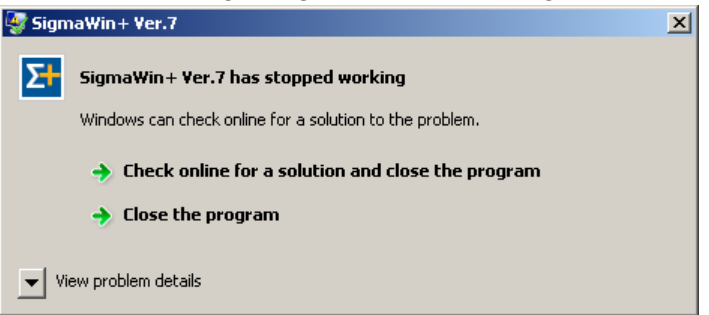

#### **Cause:**

When launching SigmaWin+, if KB2999226 (Update for Universal C Runtime) is not present. This software is a requirement for SigmaWin+.

#### **Remedy:**

Install KB2999226 as referenced in [1.](#page-1-0) [System Requirements.](#page-1-0)

# **YASKAWA**

## **Title:** SigmaWin+ Version 7 Usage Notes

### **Product(s):** SigmaWin+ Version 7.44 **Doc. No. SigmaWinPlus** Ver.7

#### 6.3. **Symptom:**

Program Message:

YASKAWA SigmaWin+ Ver.7

Addition of the model information file was not completed normally. An attempt to restore the SigmaWin+ data to the previous condition failed.

The following is a possible cause of not being able to add the file.

• There was a problem in the model information file that was just added.

• The Microsoft Access Database Engine 2010 Redistributable Components are not installed.

Click the OK Button. SigmaWin+ will be ended automatically. Uninstall SigmaWin+ and then install it again.

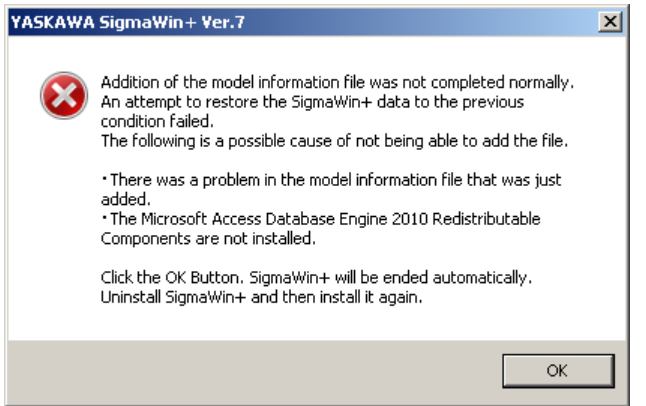

#### **Cause:**

The model information file database could not be complied by Microsoft Access Database components because:

A) The Microsoft Access Database Engine 2010 was removed or was not installed automatically by SigmaWin+. Refer to [4. Additional Installation Notes](#page-4-0) for details on the Microsoft Access Database Engine 2010 that SigmaWin+ automatically installs.

B) The Microsoft Access Database Engine that exists on the computer cannot be used by SigmaWin+.

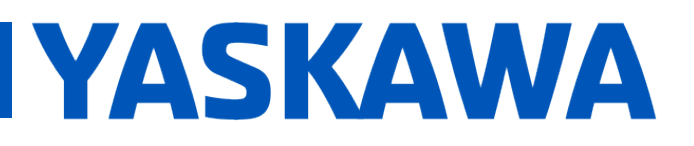

## **Title:** SigmaWin+ Version 7 Usage Notes

**Product(s):** SigmaWin+ Version 7.44 **Doc. No. SigmaWinPlus\_Ver.7** 

### **Remedy:**

1. Reinstall SigmaWin+. If problems still occur, install the Microsoft Access Database Engine before installing SigmaWin+. The Microsoft Access Database Engine can be obtained from Microsoft.

2. Follow the steps described in the Solution Center regarding this Issue. <https://solutioncenter.yaskawa.com/selfservice/viewdocument.do?externalId=12916>

## **Title:** SigmaWin+ Version 7 Usage Notes

**Product(s):** SigmaWin+ Version 7.44 **Doc. No. SigmaWinPlus** Ver.7

### <span id="page-11-0"></span>**7. Program Usage Troubleshooting**

#### 7.1. **Symptom:**

Windows Message: Driver Software Installation: Device driver software was not successfully installed

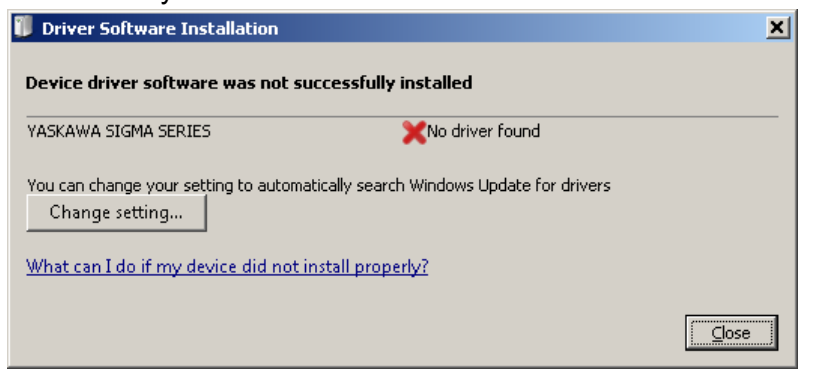

#### OR:

"YASKAWA SIGMA SERIES" appears in Device Manager in the category "Other devices"

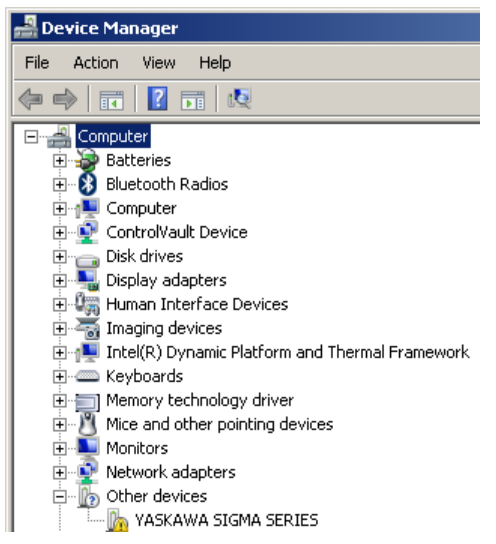

# **YASKAWA**

## **Title:** SigmaWin+ Version 7 Usage Notes

**Product(s):** SigmaWin+ Version 7.44 **Doc. No. SigmaWinPlus\_Ver.7** 

#### OR:

"Device driver software was not successfully installed" appears in the Windows system tray.

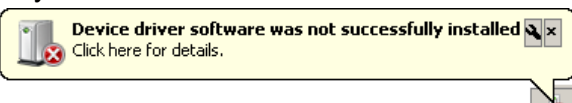

#### **Cause:**

When connecting a SERVOPACK to the computer with a USB cable, the Windows message appears. The USB driver for the SERVOPACK is not installed.

#### **Remedy:**

Install the USB driver for the Sigma Series SERVOPACK. Instructions are found at: <Directory of extracted SigmaWin+ .zip archive>\Driver\USB\Readme\Readme\_ENG.pdf

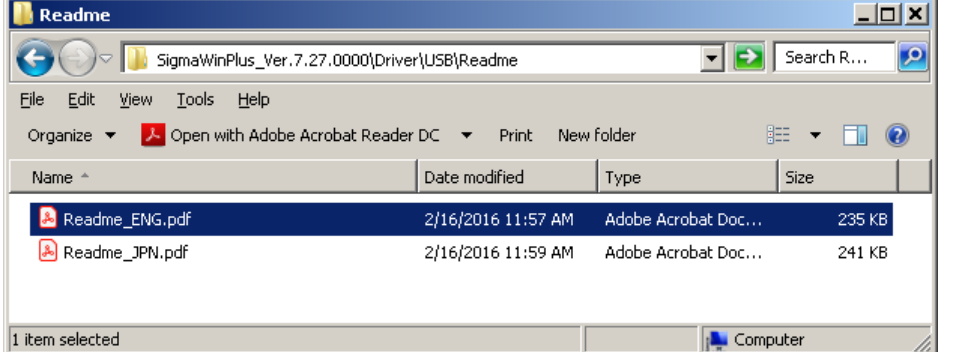

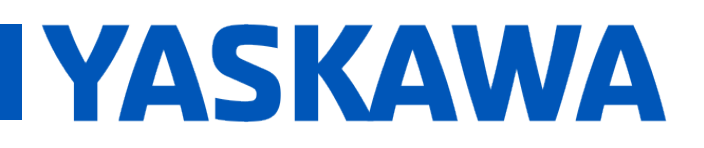

## **Title:** SigmaWin+ Version 7 Usage Notes

**Product(s):** SigmaWin+ Version 7.44 **Doc. No. SigmaWinPlus** Ver.7

### 7.2. **Symptom:**

SigmaWin+ Message: CmServer: Can not find resource.dll! (.\09\CmResource.dll)

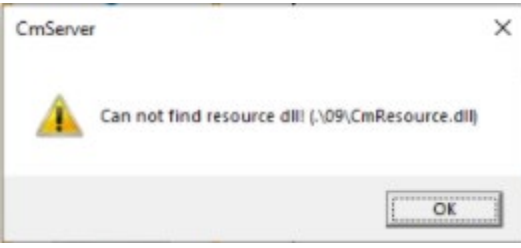

#### **Cause:**

SigmaWin+ did not install the Microsoft Visual C++ Redistributable.

#### **Remedy:**

Install the Microsoft Visual C++ Redistributable found at: <Directory of extracted SigmaWin+ .zip archive>\ ISSetupPrerequisites\ vcredist\_x86.exe Alternatively, obtain and install the **X86 version** from Microsoft:

<https://docs.microsoft.com/en-us/cpp/windows/latest-supported-vc-redist?view=msvc-170>

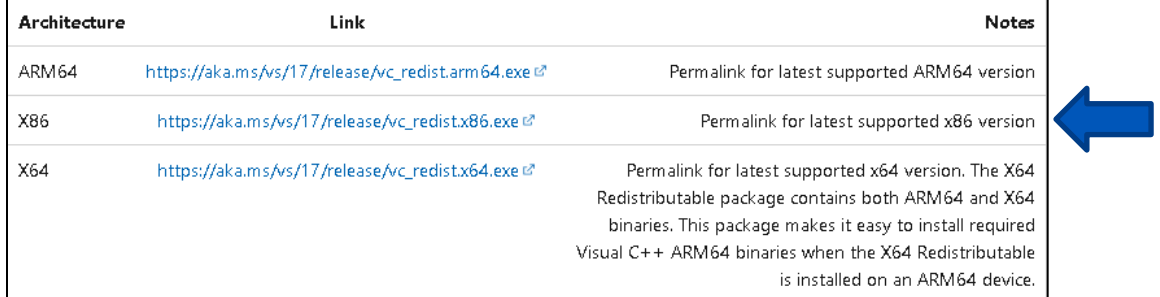

**Note:** The X64 version does not resolve this issue.

## **Title:** SigmaWin+ Version 7 Usage Notes

**Product(s):** SigmaWin+ Version 7.44 **Doc. No. SigmaWinPlus\_Ver.7** 

### 7.3. **Symptom: (All other symptoms not described in this document)**

#### **Remedy:**

Refer to SigmaWin+ Help.

The Help can be found by launching SigmaWin+ and selecting the menu as shown:

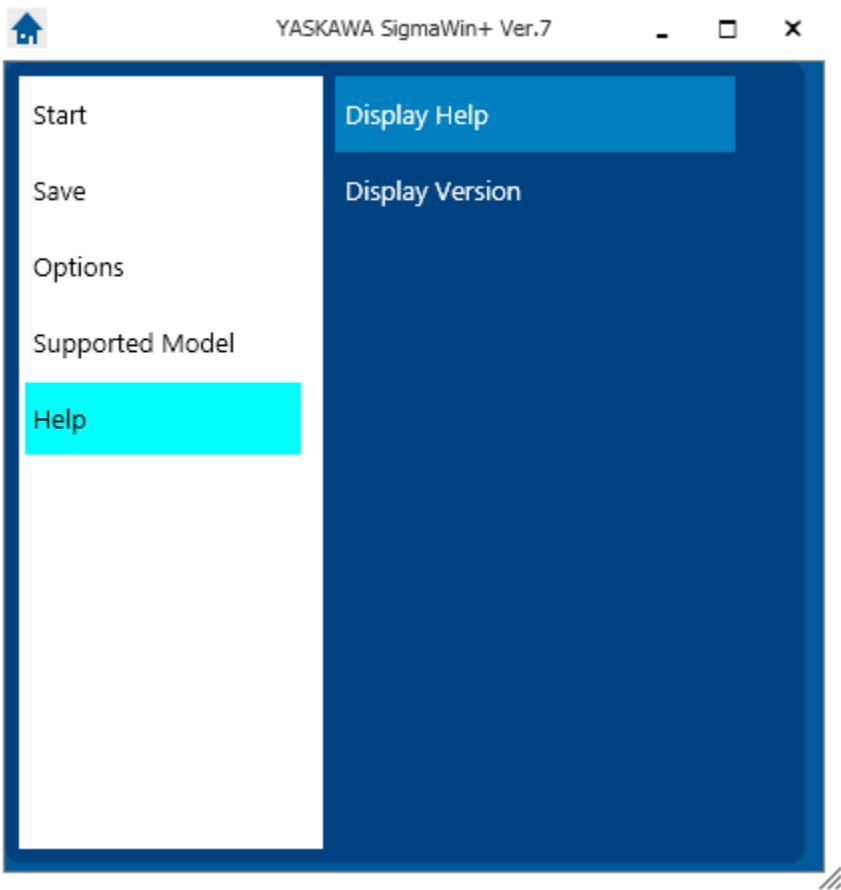

Alternatively, the help file can be viewed in an HTML5-compatible browser. The default location of the help file is at: C:/Program Files (x86)/YASKAWA/SigmaWinPlus7/Help/SigmaWinV7Help.html

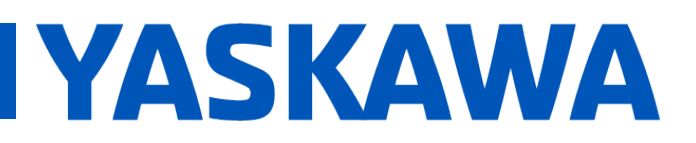

## **Title:** SigmaWin+ Version 7 Usage Notes

**Product(s):** SigmaWin+ Version 7.44 **Doc. No. SigmaWinPlus\_Ver.7** 

If SigmaWin + is not yet installed, the help file can be accessed by extracting the archive and viewing the HTML file.

The help file archive is located at:

<Directory of extracted SigmaWin+ .zip archive>\SIETS80000134\*.zip Note: \* denotes wildcard